## **APD– INSTRUKCJANAUCZYCIELA**

### WYDZIAŁWPPT

### Logowanie

Archiwum Prac Dyplomowych znajduje się na stronie internetowej pod adresem:

<https://apd.usos.pwr.edu.pl/>

Logowanie odbywa się za pomocą ID (Active Directory).

## Zgłoszenie tematu pracy dyplomowej

#### **Tematy prac dyplomowych w APD**

Temat pracy dyplomowej dodaje się w zakładce MOJE APD/MOJE TEMATY/lista klikając przycisk dodaj nowy temat. W zakładce tej widoczne są również wszystkie tematy pracownika wraz z ich statusem. Nie jest jednak widoczne bezpośrednio czy temat jest opublikowany czy nie. Aby zweryfikować, czy dany temat jest widoczny czy ukryty dla studentów i innych pracowników należy kliknąć tytuł tematu i otworzyć jego dane szczegółowe. Jeżeli temat jest ukryty, będzie to odpowiednio zaznaczone.

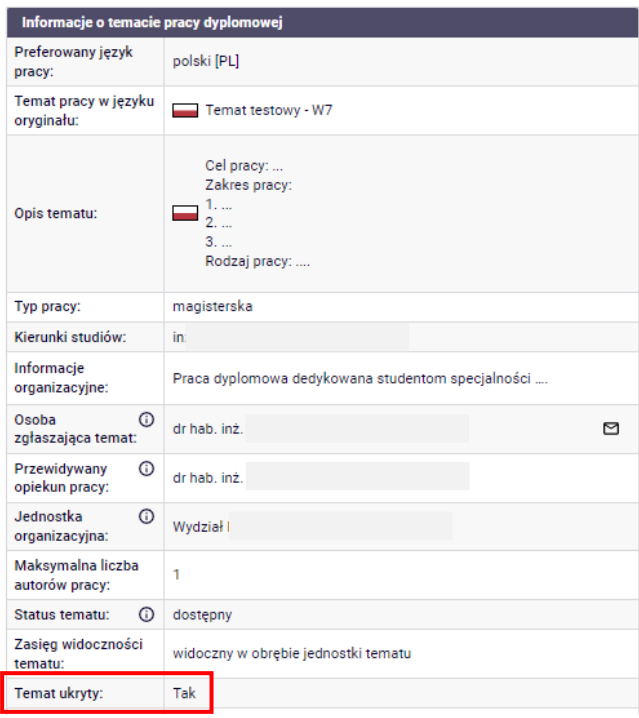

Wszystkie udostępnione tematy, własne i innych pracowników, znajdują się w zakładce KATALOG/TEMATY.

### **Wytyczne dotyczące zasad zgłaszania tematu pracy dyplomowej w APD**

Zgłaszając temat pracy dyplomowej należy:

- I) Wybrać język realizacji pracy dyplomowej (zgodny z językiem programu studiów).
- II) Wpisać temat pracy w języku realizacji pracy (temat pracy wpisuje się bez kropki na końcu).
- III) Uzupełnić pole "opis tematu pracy" w języku realizacji pracy.

W opisie tematu pracy należy bezwzględnie podać:

- **1. Cel pracy**
	- Należy podać krótką informację o głównym celu opracowania.
- **2. Zakres pracy**
	- 2.1 Należy podać w punktach wymaganą zawartość pracy dyplomowej.
	- 2.2 Zawartość należy dostosować do poziomu studiów inżynierskich lub magisterskich.
	- $2.3$  …
	- 2.4 …
- **3. Rodzaj pracy:** projektowa / studialno-analityczna / badawcza
- **4. Informacje dodatkowe**

Należy wypełnić w przypadku potrzeby podania dodatkowych wytycznych dotyczących pracy.

- IV) Wybrać typ pracy: inżynierska lub magisterska.
- V) Wybrać odpowiedni dla tworzonego tematu **jeden** kierunek studiów:
	- [IKW] Inżynieria kwantowa,
	- [FTE] Fizyka techniczna,
	- [IBP] Inżynieria biomedyczna
	- [OPA] Optyka.
	- [BDA] Big Data Analytics.
- VI) W informacjach organizacyjnych należy **bezwzględnie** wpisać: "**Praca dyplomowa dedykowana dla specjalności ……..**" i podać specjalność odpowiednią dla tworzonego tematu pracy:
	- nanoinżynieria (NAI);
	- biomechanika inżynierska (BMI);
	- elektronika medyczna (EME);
	- inżynieria kliniczna (IKL);
	- informatyka medyczna (IMD);
	- optyka biomedyczna (OBI);
	- inżynieria optyczna i fotoniczna (IOF);
	- optyka okularowa (OOK);
	- optometria (OPM).

\* Wyjątek: dla prac dyplomowych realizowanych na kierunku IKW oraz BDA nie podaje się specjalności dyplomowania.

VII) Jednostka organizacyjna: Wydział Podstawowych Problemów Techniki.

VIII) Zasięg widoczności tematu: należy wybrać "widoczny w obrębie jednostki tematu".

- IX) Osoba zgłaszająca temat i osoba opiekuna mają być tą samą osobą, czyli przyszłym opiekunem (promotorem) pracy dyplomowej.
- X) Maksymalna liczba autorów pracy: 1.
- XI) Status tematu: dostępny.
- XII) Temat ukryty: funkcję tę można wykorzystać w trakcie tworzenia tematu, aby zapisać jego roboczą wersję. Po zaznaczeniu tego punktu temat nie będzie widoczny dla studentów i innych pracowników.
- XIII) Zapisać utworzony temat pracy dyplomowej.

# Zapisy studenta na wybrany temat pracy dyplomowej

Studenci zapisują się na temat pracy u opiekuna (promotora). **Student, chcąc podjąć się realizacji tematu, ma obowiązek zgłosić to do opiekuna (promotora) w formie e-mailowej, podając w tej wiadomości następujące informacje: temat wybranej pracy dyplomowej oraz dane o sobie, obejmujące: imię i nazwisko, nr indeksu, kierunek studiów, specjalność, stopień i formę studiów oraz bieżący etap (semestr) studiów. Dane te należy zweryfikować pod kątem zgodności wydanego tematu ze stopniem, kierunkiem i specjalnością studiów.** Zweryfikować należy również czy zgłaszający się student studiuje na etapie (semestrze studiów) umożliwiającym przystąpienie do wyboru tematu pracy dyplomowej. W przypadku prac inżynierskich ma to być etap 6 lub 7, a w przypadku prac magisterskich etapy 1-3.

Jeżeli na temat pracy (w określonym harmonogramie terminie) zgłosi się jedna osoba, to należy podjąć decyzję o przyjęciu studenta na wybrany temat (zgodnie z regulaminem studiów, pracownik w wyjątkowych przypadkach, ma prawo odmówić przyjęcia studenta na przedmiot praca dyplomowa). W przypadku wielu chętnych, należy podjąć decyzję, który ze studentów będzie zapisany na dany temat pracy dyplomowej. Wybranego studenta należy poinformować o decyzji pozytywnej oraz o konieczności przygotowania wniosku "Zgłoszenie tematu pracy dyplomowej". Pozostałych chętnych na dany temat należy bezzwłocznie poinformować o konieczności wybrania innego tematu. Jednocześnie, należy zmienić status zajętego tematu pracy na "zarezerwowany", aby wszyscy studenci na Wydziale zostali poinformowani, że dany temat pracy nie jest już dostępny do realizacji w bieżącym roku akademickim.

Zapisu studenta na temat pracy dyplomowej należy dokonać tworząc poniższy wniosek "Zgłoszenie tematu pracy dyplomowej".

# Wniosek "Zgłoszenie tematu pracy dyplomowej"

Po podjęciu decyzji o przyjęciu zgłoszenia studenta na realizację danego tematu pracy dyplomowej należy przystąpić do utworzenia wniosku "Zgłoszenie tematu pracy dyplomowej".

Wniosek tworzy się najłatwiej klikając przycisk utwórz wniosek umieszczony pod tematem pracy dyplomowej, a następnie klikając przycisk importuj wszystko.

Tworząc wniosek należy:

- I) Sprawdzić tytuł pracy w języku oryginału (temat można skorygować po uzgodnieniu ze studentem).
- II) Uzupełnić tytuł w języku angielskim (ew. w j. polskim, jeśli praca w oryginale będzie anglojęzyczna).
- III) Sprawdzić opis pracy w języku oryginału (opis można skorygować po uzgodnieniu ze studentem).
- IV) Sprawdzić jeszcze raz zgodność typu pracy ze stopniem studiów studenta.
- V) Jednostka organizacyjna: Wydział Podstawowych Problemów Techniki.
- VI) Kod erazmus: nic nie wpisywać.
- VII) Seminarium: nic nie wpisywać.
- VIII) Koordynator wniosku i promotor prac: bez zmian.
- IX) Autorzy pracy: należy dodać autora pracy; można go wyszukać po nazwisku lub numerze indeksu. Należy sprawdzić uważnie poprawność przypisania osoby do tematu.
- X) Wybrać odpowiedni dla studenta kierunek studiów i typ certyfikatu (zazwyczaj będzie dostępny tylko jeden, chyba że student studiuje na kilku kierunkach studiów).
- XI) Dodać kierunek studiów, na którym studiuje student (warto włączyć ograniczenie listy do kierunków związanych z dyplomem):
	- [IKW] Inżynieria kwantowa,
	- [FTE] Fizyka techniczna,
	- [IBP] Inżynieria biomedyczna
	- [OPA] Optyka,
	- [BDA] Big Data Analytics.

XII) Dodać specjalność dyplomowania, na której studiuje student/-ka:

- nanoinżynieria (NAI);
- biomechanika inżynierska (BMI);
- elektronika medyczna (EME);
- inżynieria kliniczna (IKL);
- informatyka medyczna (IMD);
- optyka biomedyczna (OBI);
- inżynieria optyczna i fotoniczna (IOF);
- optyka okularowa (OOK);
- optometria (OPM).

Wyjątek: dla prac dyplomowych realizowanych na kierunku IKW oraz BDA nie podaje się specjalności dyplomowania.

XIII)Zapisać wniosek.

#### XIV) W zakładce Komisja **wybrać odpowiednią komisję i zapisać wybór:**

- dla tematów zgłaszanych na kierunku BDA: [W11-Komisja ZPD BDA];
- dla tematów zgłaszanych na kierunku IKW: [W11-Komisja ZPD IKW];
- dla tematów zgłaszanych na kierunku FTE: [W11-Komisja ZPD FT];
- dla tematów zgłaszanych na kierunku IBP: [W11-Komisja ZPD IB];
- dla tematów zgłaszanych na kierunku OPA: [W11-Komisja ZPD OPT].

Aby skierować wniosek dalej należy go podpisać w formie elektronicznej. Po podpisaniu wniosku przez opiekuna (promotora) w analogiczny sposób musi podpisać go student. Dopiero wtedy wniosek zostanie skierowany do wybranej komisji.

Wniosek może być przez komisję **zatwierdzony**, **odrzucony** lub **skierowany do poprawy**. O decyzji w sprawie wniosku informowany jest zarówno opiekun (promotor), jak i student. Informacja przekazywana jest w formie e-mailowej oraz w formie komunikatu w APD (wraz ze stosownym uzasadnieniem w przypadku odrzucenia lub skierowania wniosku do poprawy. Wniosek skierowany do poprawy należy uzupełnić o brakujące informacje i skierować ponownie do zatwierdzenia przez odpowiednią komisję.

Zatwierdzenie wniosku "Zgłoszenie tematu pracy dyplomowej" jest pierwszym wymaganym elementem umożliwiającym realizację pracy dyplomowej. **Drugim** jest uzyskanie przez studenta wpisu na etap (semestr) dyplomowy lub, w przypadku studentów powtarzających kurs praca dyplomowa, zgoda na realizację kursu powtórkowego. Potwierdzeniem dopełnienia tych czynności będzie zapisanie studenta na kurs Praca dyplomowa.

Tak więc, dopiero zapis studenta na kurs Praca dyplomowa przez pracownika dziekanatu potwierdza możliwość realizacji przez niego pracy dyplomowej w danym cyklu dydaktycznym (semestrze) i dopiero wtedy opiekun (promotor) może zmienić status pracy w APD z Praca bez praw do modyfikacji na Wprowadzanie przez autora danych o pracy.

## Informacje dodatkowe

**INSTRUKCJE i informacje o projekcie**: usos.pwr.edu.pl

**SERWISY APD:** apd.usos.pwr.edu.pl

**POMOC:** pomoc+usos@pwr.edu.pl